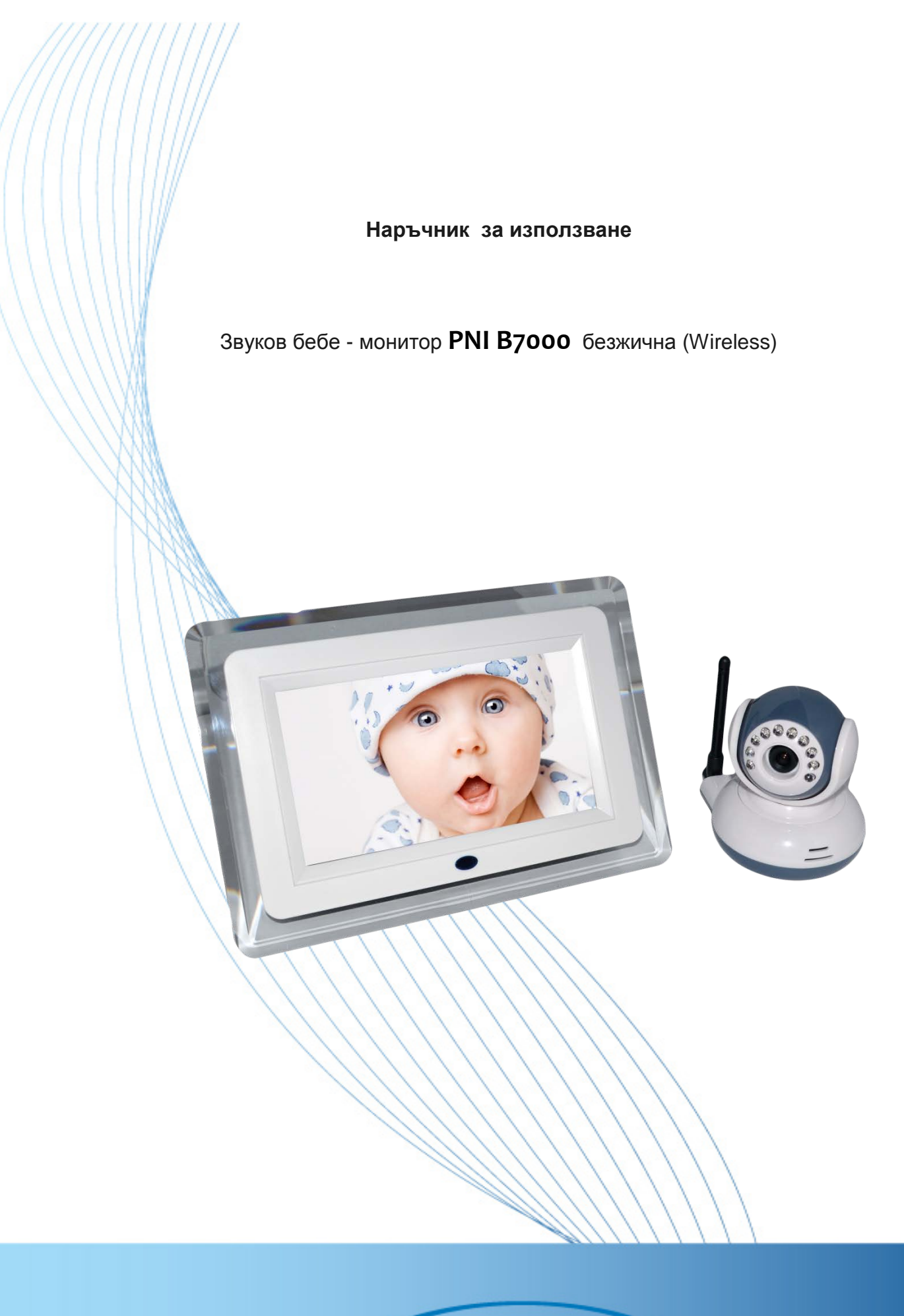

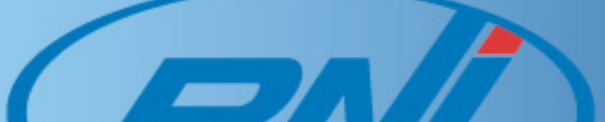

# **Внимание**

- За да се избегне неправилната употреба на продукта "бебе монитор PNI B7000", моля прочетете ръководството преди пускането му в експлоатация.
- За вашата безопасност, моля използвайте само захранващи адаптери, предоставени в пакета (производителят не носи отговорност за загуби, причинени от използването на други такива).
- Използвайте подходящи захранващи адаптери отводи в пакета.
- Не използвайте батерията повече от посочения период.
- Не докосвайте друг кабел към адаптера за захранване.

# **Елементи**

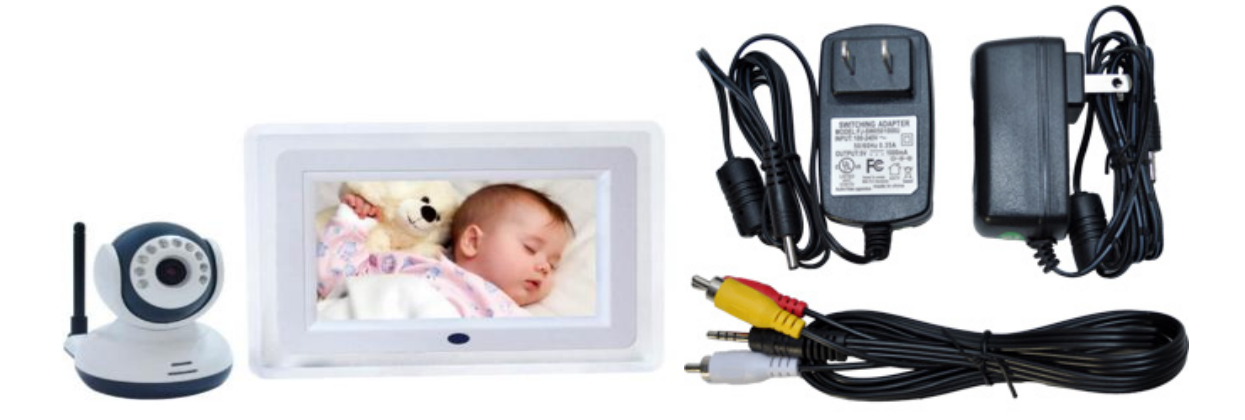

## **Пакетът съдържа**

- "Бебе" единица
- "Майка" единица
- Фидер за "Майка" единица
- Фидер за "Бебе" единица
- AV кабел
- Наръчник за използване

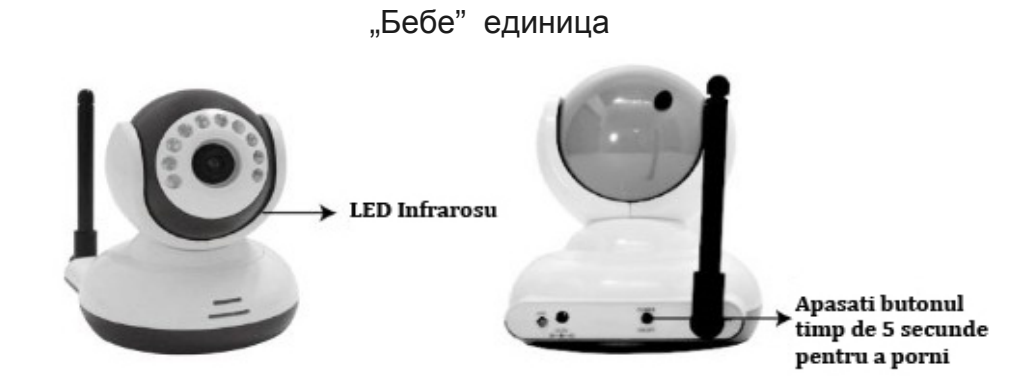

• "Майка" единица

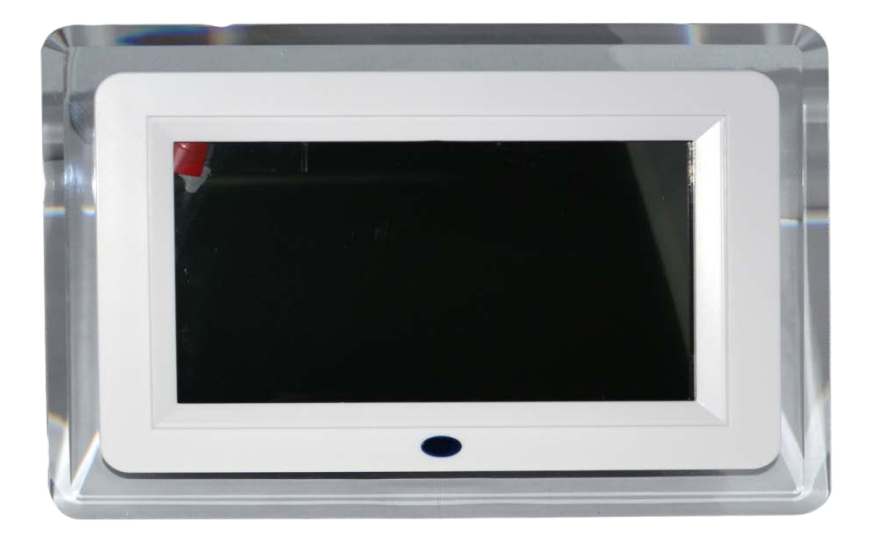

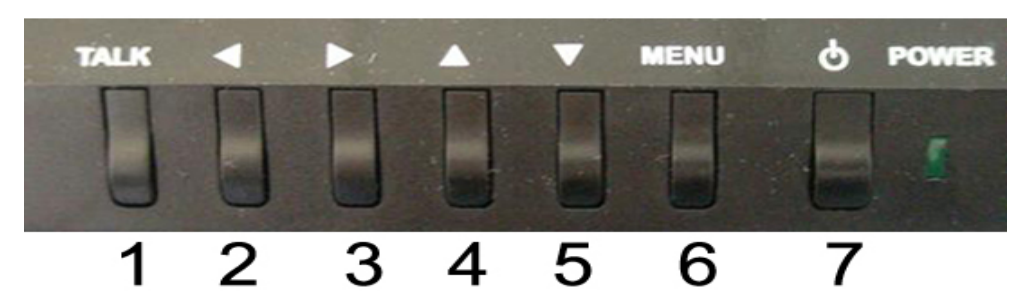

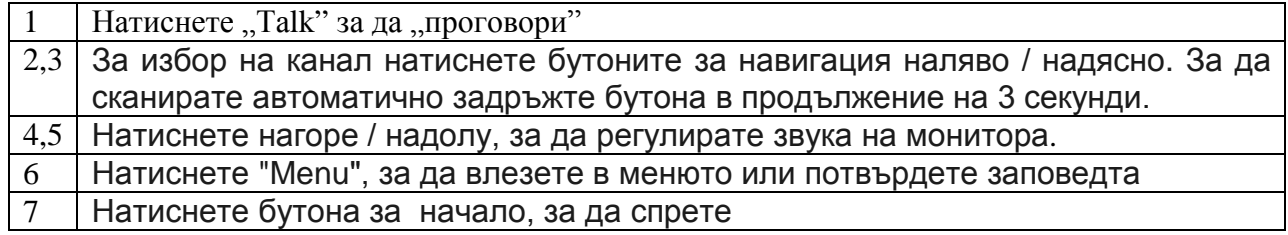

Бутонът за захранване на камерата и монитора се натиска само след като са били свързани.

Екранът ще показва състоянието на захранването сигнал / канали.

# **Меню**

**Меню натиснете бутона "ОК", за да се покаже основното меню.**

- Звук на "бебе" монитор = BABY UNYT VOLUME
- Ефект настройки= EFFECT SET
- Настройки=SETUP

 $CH + 1$ Yaul UNIT UOLUME **BABY** EFFECT SET SETUP

Степен на звук на бебе монитор

Натиснете главното меню, с единица звук", ка потвърдете с нат

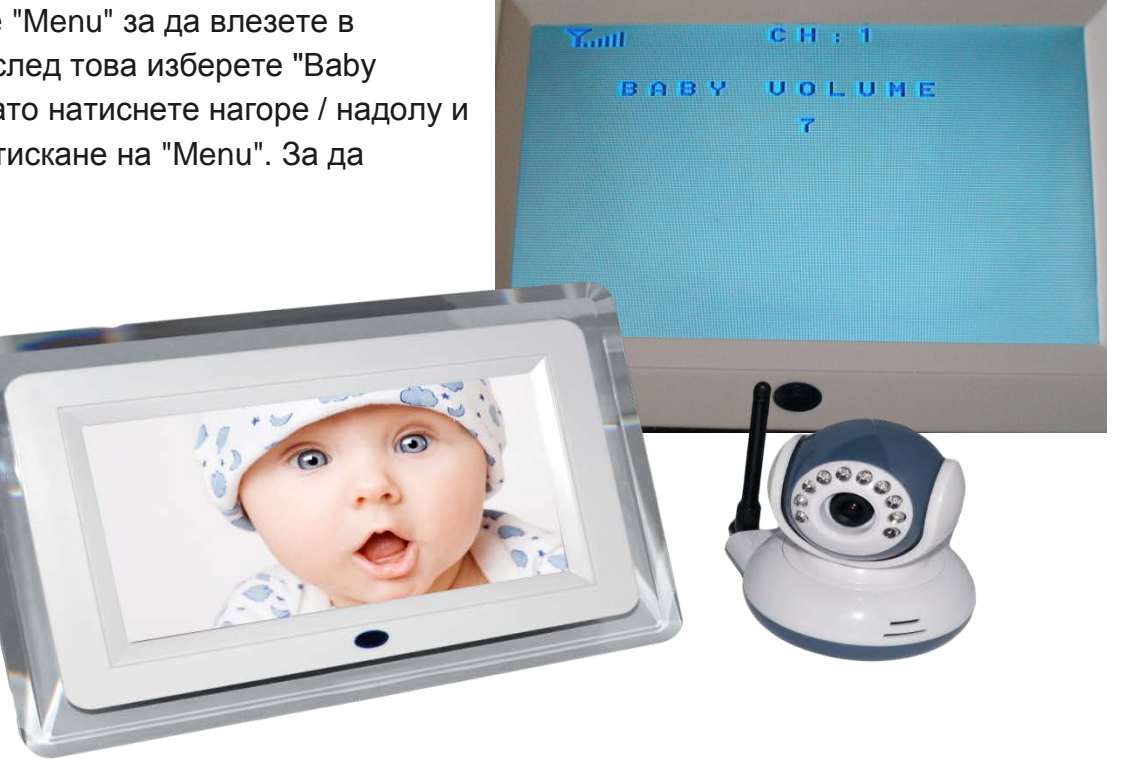

регулирате натиснете клавиша за сила на звука нагоре / надолу и натиснете за да

потвърдите "Menu" ключа.

За да излезете от менюто, натиснете клавиша за навигация наляво.

# **Ефект настройки**

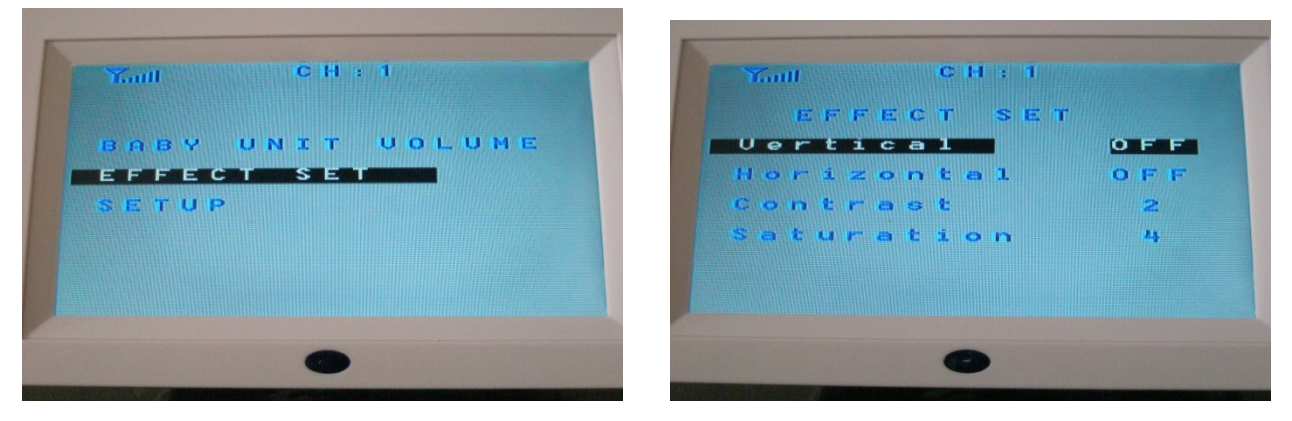

## **Виж вертикална**

Натиснете "Menu", за да осъществите достъп до основното меню, изберете режим " Ефект комплект" = "Effect Set", а след това изберете вертикален режим. Натиснете десния бутон за навигация, за да включите / изключите вертикално. За потвърждение натиснете "Menu". За да излезете от менюто, натиснете клавиша за навигация наляво.

## **Хоризонтален оглед**

Натиснете "Menu", за да осъществите достъп до основното меню, изберете режим "Set Effect", след това изберете режим пейзаж. Натиснете десния бутон за навигация, за да включите / изключите хоризонтално. За потвърждение натиснете "Menu". За да излезете от менюто, натиснете клавиша за навигация наляво.

#### **Контраст**

Натиснете "Menu", за да осъществите достъп до основното меню, изберете режим "Set Effect", след това изберете режим Contrast. Натиснете левия бутон за навигация, за да намалите контраста на изображението и десния бутон на мишката, за да се увеличи контраста (0-8). За потвърждение натиснете "Menu". За да излезете от менюто, натиснете клавиша за навигация наляво.

#### **Насищане**

Натиснете "Menu", за да осъществите достъп до основното меню, изберете режим "Effect комплект", а след това изберете как да наситеността на изображението. Натиснете клавиша за навигация наляво и надясно намалява наситеността на изображението, за да уголемите насищане (0-6). За потвърждение натиснете "Menu". За да излезете от менюто, натиснете клавиша за навигация наляво..

고 고 0

PAL

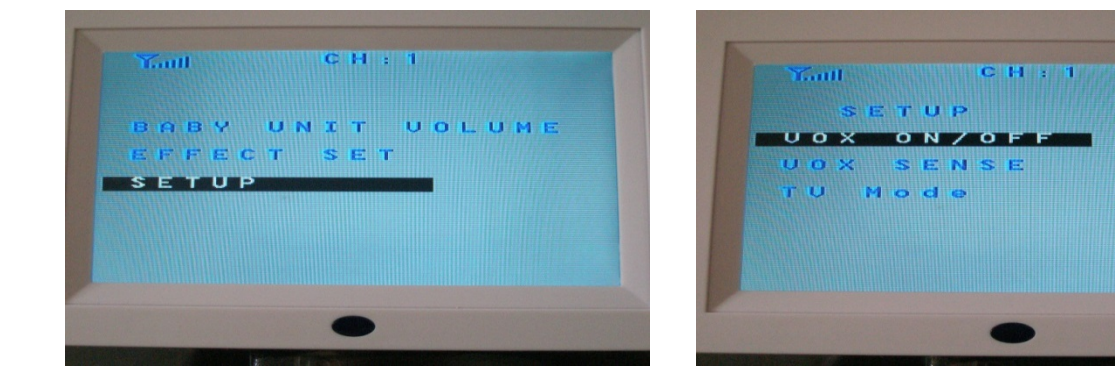

## Настройки

# **Старт / Стоп VOX**

Натиснете "Menu" за да влезете в главното меню, след това изберете "Setup". Натиснете десния клавиш за навигация, за да включите / изключите VOX. За потвърждение натиснете "Menu". За да излезете от менюто, натиснете клавиша за навигация наляво. Когато функцията VOX е на екрана на монитора ще се изключи в рамките на кратко време, за да влезе в режим на сън (ако вашата камера не открива нито един глас). Monitor светва автоматично, когато фотоапаратът разпознае глас.

## **VOX чувствителност**

Натиснете "Menu", за да осъществите достъп до основното меню, изберете режим "Setup", след това изберете VOX Sense. Натиснете десния бутон за навигация, за да изберете сайта VOX: намалено / увеличено. За потвърждение натиснете "Menu". За да излезете от менюто, натиснете клавиша за навигация наляво.

## **Режим TV**

Натиснете "Menu", за да осъществите достъп до основното меню, изберете режим "Setup", след това изберете режим TV. Натиснете десния бутон за навигация, за да изберете PAL / NTSC. За потвърждение натиснете "Menu". За да излезете от менюто, когато сте натиснете клавиша за навигация наляво. Моля, уверете се, че мониторът е свързан към телевизора чрез AV кабел.

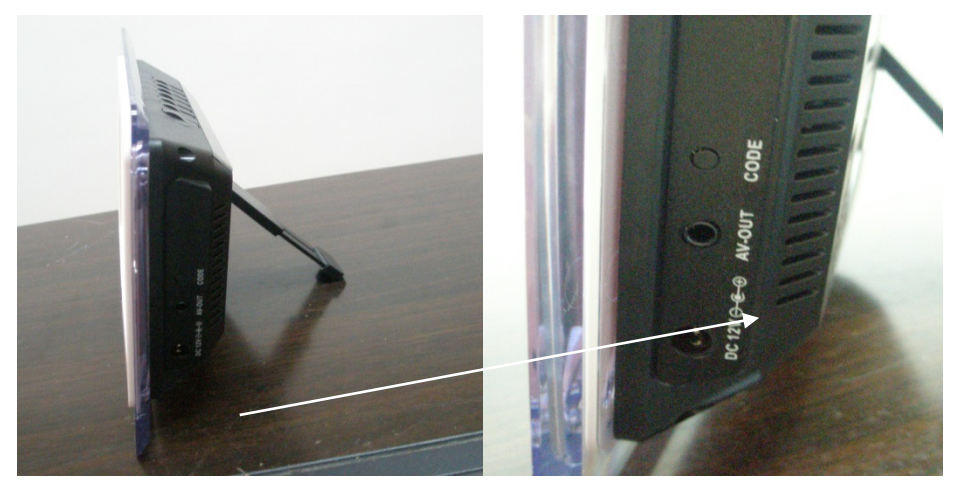

- **1.** Натиснете "кодекс", разположен отстрани на монитора, след това можете да видите, че индикаторът на захранването започва да мига. Сега можете да свържете монитора към камерата..
- **2.** Натиснете бутона Захранване, намиращ се на задната част на устройството. Свързването на двете е успешна, когато мониторът спре да мига

\* Забележка: Ако искате да наблюдавате няколко камери в съчетание моля изберете следващата (CH2, CH3, CH4). Те са видими в горната част на екрана*.*

# **Индикатори на сигнала**

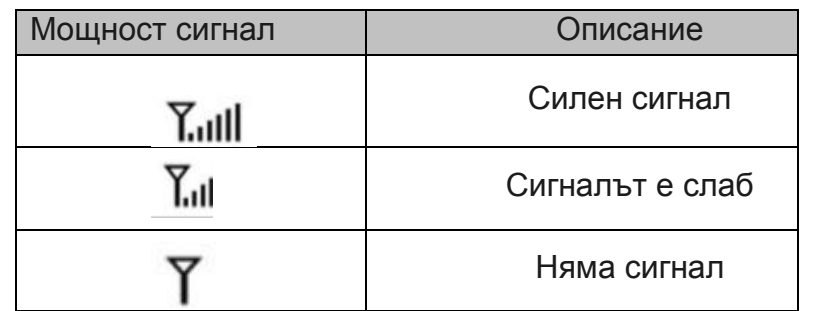

# **Видове проблеми и решения**

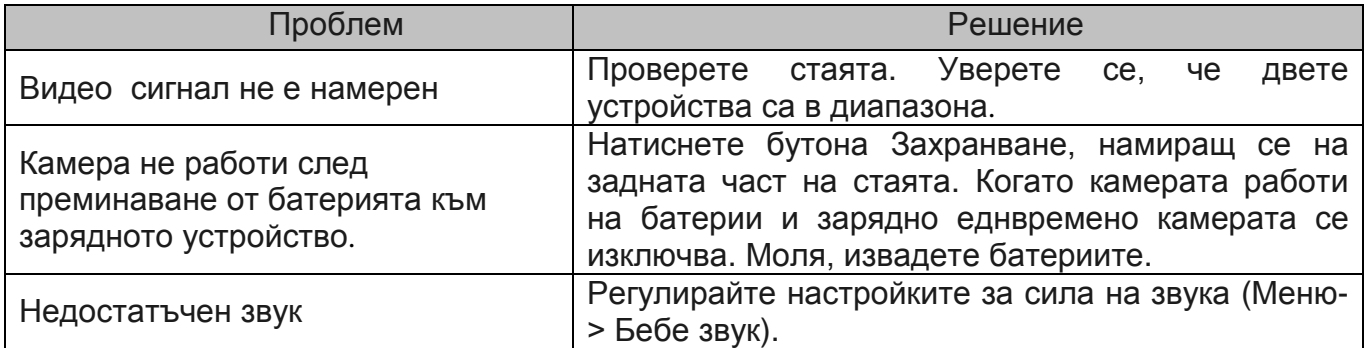

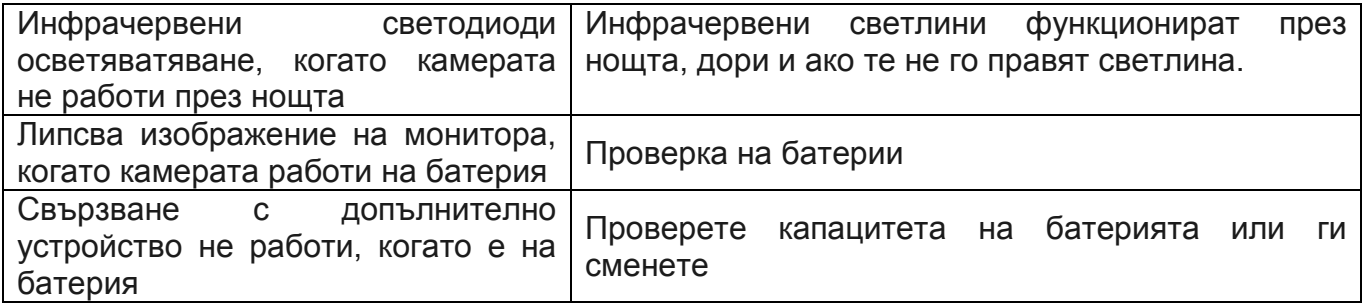

# **Спецификации технически**

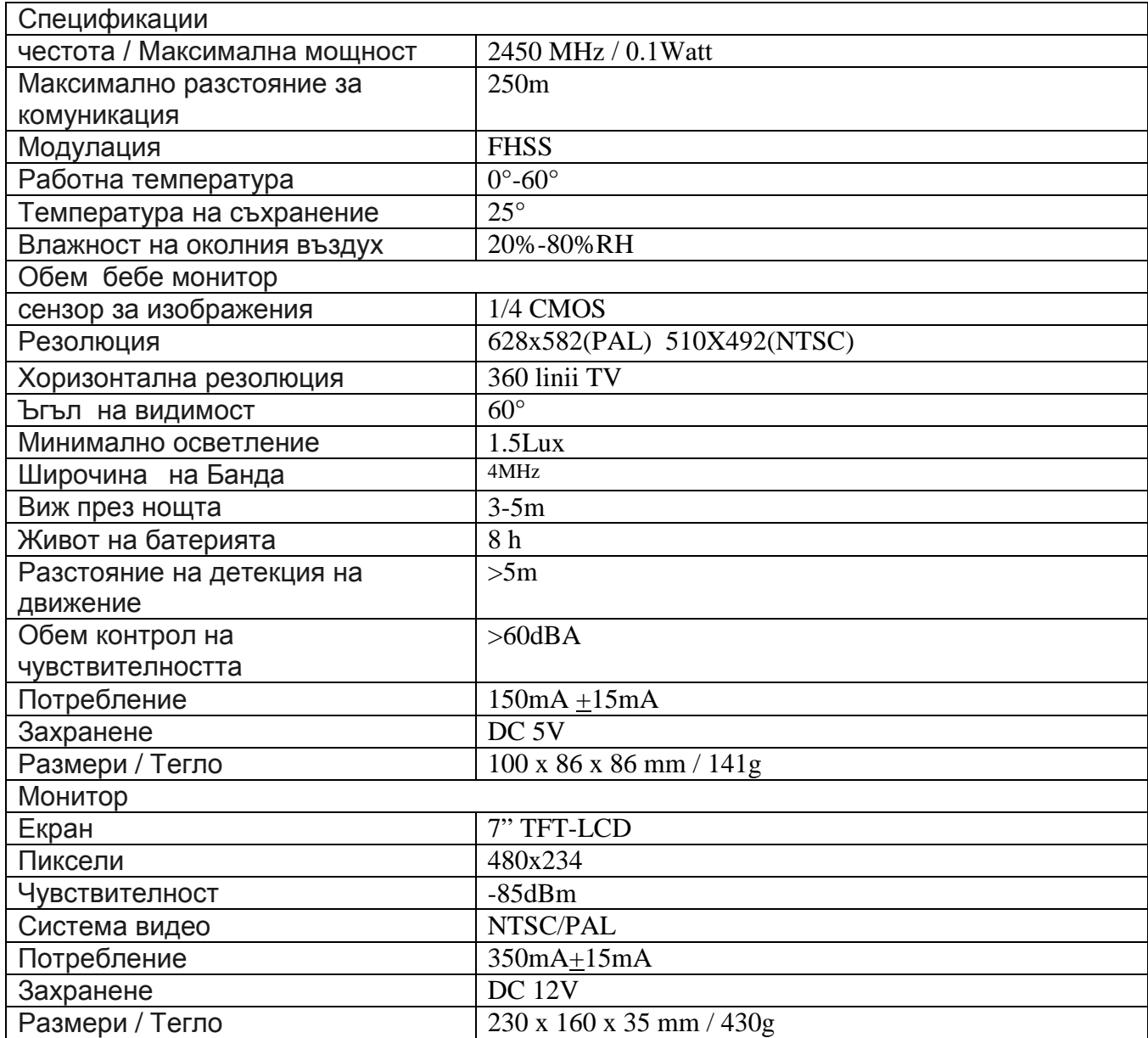